# **Gourmet Recipe manager : gestionnaire de recettes de cuisine**

Voir la nouvelle version : [Gourmet Recipe manager \(version Python 3\) : gestionnaire de recettes de](https://www.nfrappe.fr/doc/doku.php?id=logiciel:bureautique:gourmet:start-new) [cuisine](https://www.nfrappe.fr/doc/doku.php?id=logiciel:bureautique:gourmet:start-new)

Voir aussi [GNOME Recettes](https://www.nfrappe.fr/doc/doku.php?id=logiciel:bureautique:gnome_recettes:start)

### **Introduction**

## **Pré-requis**

#### **Installation**

Le module Impression et exportation en PDF ne fonctionne plus.

Depuis la version 18.04, Ubuntu n'a plus le fichier **print\_plugin.py** nécessaire à l'exportation PDF dans gourmet.

Pour retrouver cette fonctionnalité,

1. Créez le répertoire de téléchargement et allez-y :

```
...@...:~ $ mkdir -p ~/Téléchargements/gourmet
...@...:~ $ cd ~/Téléchargements/gourmet/
...@...:~/Téléchargements/gourmet$
```
- 2. Téléchargez :
	- 1. [http://archive.ubuntu.com/ubuntu/pool/universe/g/gourmet/gourmet\\_0.17.4-3\\_all.deb](http://archive.ubuntu.com/ubuntu/pool/universe/g/gourmet/gourmet_0.17.4-3_all.deb) (vérifiez sur<http://archive.ubuntu.com/ubuntu/pool/universe/g/gourmet/>)
	- 2. [http://archive.ubuntu.com/ubuntu/pool/universe/p/pygtk/python-gtk2\\_2.24.0-5.1ubuntu2\\_](http://archive.ubuntu.com/ubuntu/pool/universe/p/pygtk/python-gtk2_2.24.0-5.1ubuntu2_amd64.deb) [amd64.deb](http://archive.ubuntu.com/ubuntu/pool/universe/p/pygtk/python-gtk2_2.24.0-5.1ubuntu2_amd64.deb) (vérifiez sur [http://archive.ubuntu.com/ubuntu/pool/universe/p/pygtk/\)](http://archive.ubuntu.com/ubuntu/pool/universe/p/pygtk/)
	- 3. [http://security.ubuntu.com/ubuntu/pool/universe/p/python-reportlab/python-reportlab\\_3.4.](http://security.ubuntu.com/ubuntu/pool/universe/p/python-reportlab/python-reportlab_3.4.0-3ubuntu0.1_all.deb) [0-3ubuntu0.1\\_all.deb](http://security.ubuntu.com/ubuntu/pool/universe/p/python-reportlab/python-reportlab_3.4.0-3ubuntu0.1_all.deb) (vérifiez sur <http://security.ubuntu.com/ubuntu/pool/universe/p/python-reportlab/>
	- 4. [http://security.ubuntu.com/ubuntu/pool/universe/p/python-reportlab/python-reportlab\\_3.4.](http://security.ubuntu.com/ubuntu/pool/universe/p/python-reportlab/python-reportlab_3.4.0-3ubuntu0.1_all.deb) [0-3ubuntu0.1\\_all.deb](http://security.ubuntu.com/ubuntu/pool/universe/p/python-reportlab/python-reportlab_3.4.0-3ubuntu0.1_all.deb) (vérifiez sur [http://security.ubuntu.com/ubuntu/pool/universe/p/python-reportlab/\)](http://security.ubuntu.com/ubuntu/pool/universe/p/python-reportlab/)
	- 5. [http://archive.ubuntu.com/ubuntu/pool/universe/e/elib.intl/python-elib.intl\\_0.0.3~git20110](http://archive.ubuntu.com/ubuntu/pool/universe/e/elib.intl/python-elib.intl_0.0.3~git20110809-5_all.deb) [809-5\\_all.deb](http://archive.ubuntu.com/ubuntu/pool/universe/e/elib.intl/python-elib.intl_0.0.3~git20110809-5_all.deb) (vérifiez sur [http://archive.ubuntu.com/ubuntu/pool/universe/e/elib.intl/\)](http://archive.ubuntu.com/ubuntu/pool/universe/e/elib.intl/)
	- 6. [http://archive.ubuntu.com/ubuntu/pool/universe/p/pygtkspellcheck/python-gtkspellcheck\\_](http://archive.ubuntu.com/ubuntu/pool/universe/p/pygtkspellcheck/python-gtkspellcheck_4.0.5-1_all.deb) [4.0.5-1\\_all.deb](http://archive.ubuntu.com/ubuntu/pool/universe/p/pygtkspellcheck/python-gtkspellcheck_4.0.5-1_all.deb) (vérifiez sur

<http://archive.ubuntu.com/ubuntu/pool/universe/p/pygtkspellcheck/>) 7. http://archive.ubuntu.com/ubuntu/pool/universe/p/pyenchant/python-enchant 2.0.0-1 all. [deb](http://archive.ubuntu.com/ubuntu/pool/universe/p/pyenchant/python-enchant_2.0.0-1_all.deb) (vérifiez sur<http://archive.ubuntu.com/ubuntu/pool/universe/p/pyenchant/>) 8. http://archive.ubuntu.com/ubuntu/pool/universe/p/python-mechanize/python-mechanize 0 [.2.5-3\\_all.deb](http://archive.ubuntu.com/ubuntu/pool/universe/p/python-mechanize/python-mechanize_0.2.5-3_all.deb) (vérifiez sur <http://archive.ubuntu.com/ubuntu/pool/universe/p/python-mechanize/>) 9. [http://archive.ubuntu.com/ubuntu/pool/universe/b/beautifulsoup/python-beautifulsoup\\_3.2](http://archive.ubuntu.com/ubuntu/pool/universe/b/beautifulsoup/python-beautifulsoup_3.2.1-1_all.deb) [.1-1\\_all.deb](http://archive.ubuntu.com/ubuntu/pool/universe/b/beautifulsoup/python-beautifulsoup_3.2.1-1_all.deb) (vérifiez sur [http://archive.ubuntu.com/ubuntu/pool/universe/b/beautifulsoup/\)](http://archive.ubuntu.com/ubuntu/pool/universe/b/beautifulsoup/) 10. ...@...:~/Téléchargements/gourmet\$ wget http://archive.ubuntu.com/ubuntu/pool/universe/g/gourmet/gourmet\_0 .17.4-7\_all.deb ...@...:~/Téléchargements/gourmet\$ wget http://archive.ubuntu.com/ubuntu/pool/universe/p/pygtk/python-gtk2 \_2.24.0-6\_amd64.deb ...@...:~/Téléchargements/gourmet\$ wget http://security.ubuntu.com/ubuntu/pool/universe/p/python-reportlab /python-reportlab\_3.5.23-1ubuntu0.1\_all.deb ...@...:~/Téléchargements/gourmet\$ wget http://security.ubuntu.com/ubuntu/pool/universe/p/python-reportlab /python-reportlab-accel\_3.5.23-1ubuntu0.1\_amd64.deb ...@...:~/Téléchargements/gourmet\$ wget http://archive.ubuntu.com/ubuntu/pool/universe/e/elib.intl/pythonelib.intl 0.0.3~git20110809-5 all.deb ...@...:~/Téléchargements/gourmet\$ wget http://archive.ubuntu.com/ubuntu/pool/universe/p/pygtkspellcheck/p ython-gtkspellcheck\_4.0.5-1\_all.deb ...@...:~/Téléchargements/gourmet\$ wget http://archive.ubuntu.com/ubuntu/pool/universe/p/pyenchant/pythonenchant\_2.0.0-1\_all.deb ...@...:~/Téléchargements/gourmet\$ wget http://archive.ubuntu.com/ubuntu/pool/universe/p/python-mechanize/ python-mechanize\_0.2.5-3\_all.deb ...@...:~/Téléchargements/gourmet\$ wget http://archive.ubuntu.com/ubuntu/pool/universe/b/beautifulsoup/pyt hon-beautifulsoup\_3.2.1-1\_all.deb

- 1. Sur<http://archive.ubuntu.com/ubuntu/pool/universe/g/gourmet/>, téléchargez gourmet (gourmet\_0.17.4-7\_all.deb)
- 2. Sur<http://archive.ubuntu.com/ubuntu/pool/universe/p/pygtk/>, téléchargez python-gtk2 (pythongtk2\_2.24.0-6\_amd64.deb)
- 3. Sur [http://security.ubuntu.com/ubuntu/pool/universe/p/python-reportlab/,](http://security.ubuntu.com/ubuntu/pool/universe/p/python-reportlab/) téléchargez pythonreportlab (python-reportlab 3.5.23-1ubuntu0.1 all.deb)
- 4. Sur [http://archive.ubuntu.com/ubuntu/pool/universe/e/elib.intl/,](http://archive.ubuntu.com/ubuntu/pool/universe/e/elib.intl/) téléchargez python-elib.intl (python-elib.intl\_0.0.3~git20110809-5\_all.deb)
- 5. Sur [http://security.ubuntu.com/ubuntu/pool/universe/p/python-reportlab/,](http://security.ubuntu.com/ubuntu/pool/universe/p/python-reportlab/) téléchargez pythonreportlab-accel (python-reportlab-accel\_3.5.23-1ubuntu0.1\_amd64.deb)
- 6. Sur<http://archive.ubuntu.com/ubuntu/pool/universe/p/pygtkspellcheck/>, téléchargez pythongtkspellcheck (python-gtkspellcheck\_4.0.5-1\_all.deb)
- 7. Sur<http://archive.ubuntu.com/ubuntu/pool/universe/p/pyenchant/>, téléchargez python-enchant (python-enchant\_2.0.0-1\_all.deb)
- 8. Sur<http://archive.ubuntu.com/ubuntu/pool/universe/p/python-mechanize/>, téléchargez pythonmechanize (python-mechanize 0.2.5-3 all.deb)
- 9. Sur [http://archive.ubuntu.com/ubuntu/pool/universe/b/beautifulsoup/,](http://archive.ubuntu.com/ubuntu/pool/universe/b/beautifulsoup/) téléchargez pythonbeautifulsoup (python-beautifulsoup 3.2.1-1 all.deb)
- 1. Sur [http://security.ubuntu.com/ubuntu/pool/universe/p/pillow/,](http://security.ubuntu.com/ubuntu/pool/universe/p/pillow/) chargez python-imaging (pythonimaging 3.1.2-0ubuntu1 all.deb)
- 2. Sur [http://mirrors.kernel.org/ubuntu/pool/universe/g/gourmet/,](http://mirrors.kernel.org/ubuntu/pool/universe/g/gourmet/) chargez gourmet (gourmet\_0.17.4-3\_all.deb)
- 3. Sur<http://mirrors.kernel.org/ubuntu/pool/universe/p/python-poppler/>, chargez python-poppler (python-poppler\_0.12.1-10\_amd64.deb)
- téléchargez et installez les packages à partir du référentiel LTS 16.04 avec les commandes cidessous :

mkdir -p ~/Téléchargements/gourmet :~\$

```
...@...:~ $ cd ~/Téléchargements/gourmet/
:~/Téléchargements/gourmet$ wget
http://security.ubuntu.com/ubuntu/pool/universe/p/pillow/python-imaging 3.1.
2-0ubuntu1_all.deb
:~/Téléchargements/gourmet$ wget
http://mirrors.kernel.org/ubuntu/pool/universe/g/gourmet/gourmet_0.17.4-3_al
l.deb
:~/Téléchargements/gourmet$ wget
http://mirrors.kernel.org/ubuntu/pool/universe/p/python-poppler/python-poppl
er_0.12.1-10_amd64.deb
:~/Téléchargements/gourmet$ sudo apt install -y ./python-
imaging_3.1.2-0ubuntu1_all.deb
:~/Téléchargements/gourmet$ sudo apt install -y ./python-
poppler_0.12.1-10_amd64.deb
:~/Téléchargements/gourmet$ sudo apt install -y ./gourmet_0.17.4-3_all.deb
...@...:~ $ mkdir -p ~/Downloads/gourmet
cd ~/Downloads/gourmet
wget
http://archive.ubuntu.com/ubuntu/pool/universe/g/gourmet/gourmet_0.17.4-7_al
l.deb
wget
http://archive.ubuntu.com/ubuntu/pool/universe/p/pygtk/python-gtk2_2.24.0-6_
amd64.deb
wget
http://security.ubuntu.com/ubuntu/pool/universe/p/python-reportlab/python-re
portlab_3.5.23-1ubuntu0.1_all.deb
wget
```
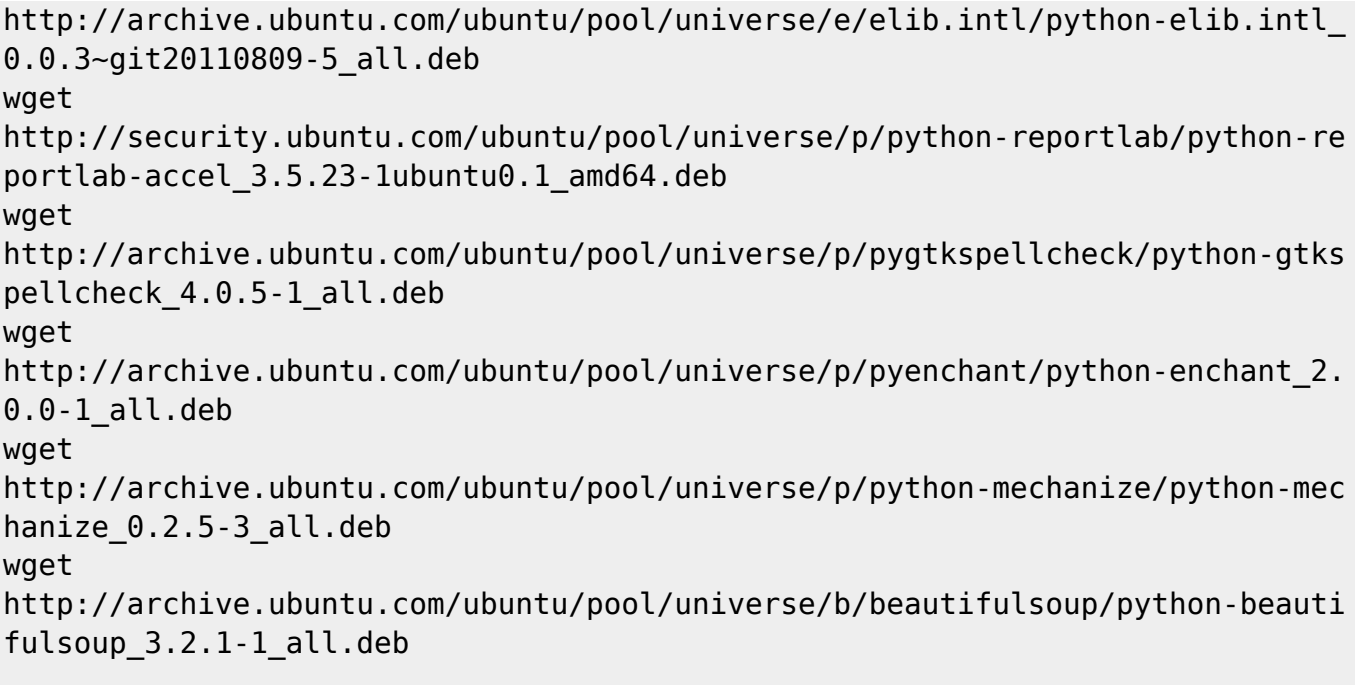

```
sudo apt-get install ./*.deb
```
Bloquez la mise à jour du package gourmet :

```
:~/Téléchargements/gourmet$ sudo apt-mark hold gourmet
```
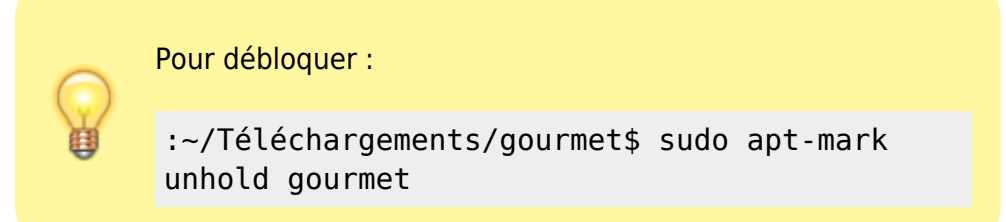

Enfin, ouvrez Gourmet, cliquez sur **Préférences**/**Extensions**, onglet **Importation et Exportation** et activez le plug-in d'impression et d'exportation PDF s'il n'est pas activé.

L'impression fonctionnera alors comme prévu.

Si cela ne fonctionne pas, allez dans **Préférences**/**Préférences** désactivez l'information nutritionnelle si elle est activée

#### **Configuration**

Activez les extensions suivantes (Préférences/extensions) :

- **Outils** : tous
- **Importation/exportation** :
	- o Importation texte brut
	- Exportation html
	- Importation de sites
	- o Impression et exportation en pdf (pour pouvoir imprimer)
	- o Importation depuis une page sur le toile
- **Principal** :
	- Afficher les recettes
	- o L'information nutritionnelle ne semble pas marcher...

# **Utilisation**

• [Traduction de la Faq](https://www.nfrappe.fr/doc/doku.php?id=logiciel:bureautique:gourmet:faq)

#### **Problèmes et solutions**

# **Désinstallation**

### **Voir aussi**

**(en)** <http://thinkle.github.io/gourmet/>

Basé sur « <http://thinkle.github.io/gourmet/>» (site officiel).

From: <https://www.nfrappe.fr/doc/>- **Documentation du Dr Nicolas Frappé**  $\pmb{\times}$ Permanent link: **<https://www.nfrappe.fr/doc/doku.php?id=logiciel:bureautique:gourmet:start>** Last update: **2022/11/08 19:27**